## **v1.27**

 **1.27**

, .

Eltex SC - . OS Ubuntu 20.

- \*:  $-1;$  $-$  i5 3,0;  $-8;$  $-$  1000 ;
	- (/) 2000 IOPS.

Δ .

## Eltex SC

Eltex SC 1.27 Ubuntu 20.04. [Eltex SC](https://docs.eltex-co.ru/pages/viewpage.action?pageId=43649337) (1.26 ) : Eltex SC.

 1.19.4 deb- . Δ 1.25 eltex-notification-gw(ngw) **notification.properties.j2. vars/default.yml** Δ ⊕ Eltex SC, , ! Ansible . Ansible . Ansible — , Python . , Eltex SC. : 1. Ansible Ubuntu 20.04.  $\equiv$  **Ansible**

apt update apt install --install-recommends linux-generic-hwe-20.04-edge apt install software-properties-common add-apt-repository --yes --update ppa:ansible/ansible apt install ansible

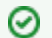

### 2. ( **v2.9**):

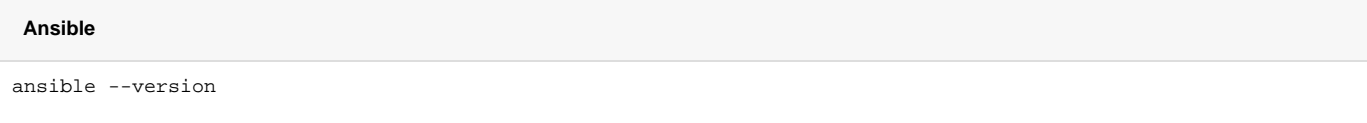

## 3. Ansible .

 $\overline{\phantom{a}}$ 

```
ansible-galaxy collection install community.general
ansible-galaxy collection install community.crypto
ansible-galaxy collection install community.docker
```
### 4. .

.

tar.gz, **/etc root**.

:

.

```
tar -C /etc -xvf ansible-iot-1.27.tar.gz
```
(/) Ansible **/etc/ansible-iot-1.27**

## 5. **/etc/ansible-iot-1.27/inventory**

, **nano**. **root ansible\_sudo\_pass**:

Δ **root rootpasswd**

.

:

```
 inventory
[iot]
localhost ansible_connection=local ansible_sudo_pass=rootpasswd
[elk]<br>localhost
           ansible_connection=local ansible_sudo_pass=rootpasswd
[monitoring]
localhost ansible_connection=local ansible_sudo_pass=rootpasswd
```
### **/etc/ansible-iot-1.27/vars/default.yml**

, **nano**. **IP- server\_name:** 

 **vars/default.yml**

```
---
\#iot:
 \begin{array}{cccc} \# & \text{(IP-)} & \text{,} & \text{IOT}\,. \end{array} # 'localhost', .
 # !!! 'serverName' (IP-), .
 # 'localhost', 'localhost'!
  serverName: "my.test.server"
 # ,
  installDir: /storage/iot
# (Elasticsearch + Logstash + Kibana).
elk:
  # appender, logstash.
 \# , \quad ELK \qquad \quad \quad ;
 \# .
  enable: false
 \begin{array}{cccc} \# & \text{(IP-)} & \text{,} & \text{ELK}\,. \end{array} # 'iot.serverName', ( ).
 # [iot] [monitoring] .
  serverName: "{{ iot.serverName }}"
 \# .
  installDir: /storage/elk
# (Prometheus + Grafana).
monitoring:
  # (IP-) , (Prometheus + Grafana).
 # 'iot.serverName', ( ).
 # [iot] [elk] .
  serverName: "{{ iot.serverName }}"
  \# installDir: /storage/monitoring
```
## **vars/default.yml**

```
# MongoDB.
mongodb:
  # MongoDB. , , `4`.
  version: 5
  external:
   # true, MongoDB.
    # !!! MongoDB , 'addr' 'port'.
    enable: false
    # MongoDB.
   addr: "{{ iot.serverName }}"
   # MongoDB.
    port: 27017
# WEB.
web:
 \begin{array}{cccc} \texttt{\#} & (\texttt{IP-}) & , & \texttt{WEB}\,. \end{array} # 'iot.serverName', ( ).
  serverName: "{{ iot.serverName }}"
  # HTTP, WEB.
  httpPort: 80
  # HTTPS, WEB.
  httpsPort: 443
  # HTTP HTTPS
  redirectHttpToHttps: false
  certbot:
   # certbot Let's Encrypt.
    enable: false
    # Email . Let's Encrypt.
    email: test@email.com
# email (NGW).
mail:
  smtp:
    submitter: test@email.com
 password: "password"
 senderPrefix: " Eltex-SC"
   auth: "true"
   host: email.com
   port: 587
# IoT core.
core:
  # IoT Core.
  logLevel: INFO
  # zway-.
  ctlGate:
    port: 8070
    tcpPort: 8069
   sslPort: 8072
```
## **vars/default.yml**

```
 # API .
  api:
   port: 8071
   sslPort: 8073
  # : easy, medium, hard
  captchaLevel: "easy"
 server:<br># HTTPS WEB ('true' ,
# HTTPS WEB ('true' , ,
 # 'web.httpsPort'). 'false', HTTP , 'web.httpPort'.
   useHttpsForUi: true
   \# \qquad \text{HTTPS} \qquad (\; , \; ) \; . useHttpsForApi: false
    # HTTPS .
    useHttpsForCameraLinks: true
    # 'web.serverName' 'iot.serverName' 'web.httpPort'/'web.httpsPort'
    # 'core.api.port'/'core.api.sslPort' API.
    useUiProxyForApi: false
  # .
  selfRegistration:
   allow: true
    allowDemo: true
   allowSocialNetworks: false
  # 
  video:
    # Flussonic.
   flussonic:
     url: ""
     apiKey: ""
     operatorId: ""
     adminLogin: ""
    # eltex
    eltex_server:
     url: ""
 # true, , flussonic flussonic.url 
 # eltex. 1.28 .
      hls_player: false
 \begin{array}{cccc} \# & & ( & ). \end{array} clientRegistrations:
    google:
     clientId: "GoogleClientIdChangeMe"
      clientSecret: "GoogleClientSecretChangeMe"
```
## **vars/default.yml**

```
# ().
  yandexSkill:
   # Basic Authentication.
   clientId: "YandexClientIdChangeMe"
   password: "PasswordChangeMe"
 # Id , .
 skillId: ""
    # OAuth-, .
   oauthToken: ""
  # . .
  sberSkill:
  # Basic Authentication.
   clientId: "SberClientIdChangeMe"
    password: "PasswordChangeMe"
 # Bearer-, .
 bearerToken: ""
  # Mail.ru . /.
  marusyaSkill:
    # Basic Authentication.
   clientId: "MarusyaClientIdChangeMe"
   password: "PasswordChangeMe"
    # App ID, VK .
    appId: "MarusyaAppIdChangeMe"
 # OAuth-, .
 oauthToken: ""
```
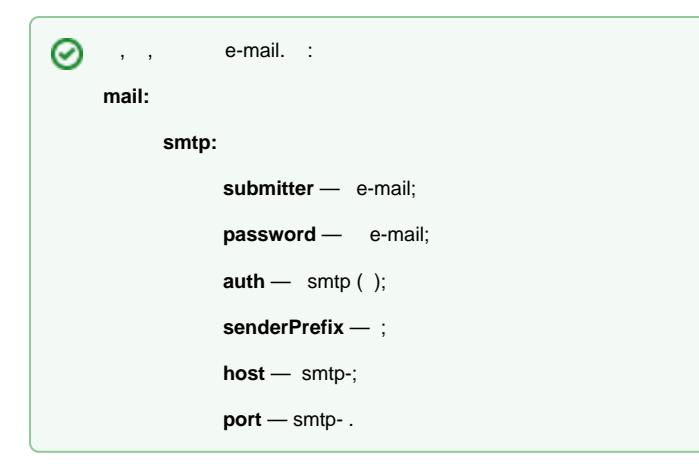

**vars/service\_parameters.yml** :

```
---
\#release: 1.27
# docker registry, docker- .
registry: hub.eltex-co.ru
# ( restart_*.yml).
\# , .
services:
\# . ""
# . IoT ansible,
# .
withDistroPreparingStep: true
\#, ().
containerNameSuffix: ""
# , docker ( docker).
networkNameSuffix: ""
\# . :
# warnThreshold > criticalThreshold > 0, \cdotdiskUsage:
 # ( %), WARN
 # ( WARN ERROR). 
  # criticalThreshold.
  warnThreshold: 20
 # ( %), ERROR
 # ( ERROR). .
  criticalThreshold: 10
```

```
# IoT ( docker-compose), .
# 'enable' - docker-compose.yml.
# 'port.map' - .
# 'port.export' - .
# 'db.name' - , ( ).
iotServices:
  db:
    port:
      map: 27017
      export: false
  broker:
    enable: true
    external:
     port:
       map: 8883
    internal:
     port:
       map: 8083
       export: false
    db:
      name: iot-broker
  olapservice:
    enable: true
    port:
     map: 8023
      export: false
    db:
      name: iotcore
      port:
       map: 8123
       export: false
  ngw:
    port:
      map: 8040
      export: false
    db:
     name: notification-gw
     user: javauser
     password: javapassword
      port:
        map: 3306
       export: false
  captcha:
    enable: true
    port:
     map: 8088
      export: false
    caseSensitive: true
    allowedSizes:
     - "312x45"
     - "270x40"
    instance: "captcha:8088"
    proportion: 100
```

```
 zscaptcha:
  enable: false
  port:
  map: 8089
   export: false
  caseSensitive: true
  instance: "zs-captcha:8089"
  proportion: 0
 core:
  # , core.
  enable: true
 web:
  # WEB, web.
  enable: true
 zwayproxy:
  enable: false
  port:
   map: 8070
   export: true
  sslPort:
    map: 8072
    export: true
  rabbit:
   port:
    map: 5672
     export: false
    queue:
      # .
     platform: platform
    exchange:
    \# -.
     proxy: zway-proxy-topic-exchange
    # 
    platformConsumers:
      # maxCount.
     count: 1
    \# .
     maxCount: 1
    # zwayProxy service
    proxyConsumers:
      # . maxCount.
      count: 1
     \# .
      maxCount: 1
```

```
 /vars/service_parameters.yml
```

```
# ELK ( docker-compose), .
# 'port.map' - .
# 'port.export' - .
elkServices:
  elasticsearch:
   rest:
    port:
       map: 9200
   nodes:
     port:
      map: 9300
  logstash:
   port:
     map: 5001
    api:
     port:
      map: 9600
  kibana:
   port:
     map: 5601
# ( docker-compose), .
# 'port.map' - .
# 'port.export' - .
monitoringServices:
 prometheus:
   port:
     map: 9090
  grafana:
   port:
     map: 3000
  nginxExporter:
   enable: true
   port:
     map: 9113
coreInternal:
 \qquad \qquad + testdata:
   enable: false
  # swagger ( API ).
  swagger:
  enable: false
  # MQTT Broker.
  mqttbroker:
   enable: true
  # OlapService.
  olapservice:
    enable: true
```

```
 # MongoDB, .
 core:
  db:
   name: iot-core
 fs:
  db:
    name: iot-fs
 licenses:
  db:
    name: iot-licenses
 events:
  db:
    name: iot-events
 mjollnir:
   # URL Mjollnir.
   url: "http://smart.eltex-co.ru:8078/api/v1"
```
## 7. :

cd /etc/ansible-iot-1.27 ansible-playbook install\_iot.yml

Δ Eltex SC c MongoDB, [mongodb.org](http://mongodb.org) APT (, **/etc/apt/sources.list.d/mongodb-org-4.4.list**).

#### 8. :

docker ps

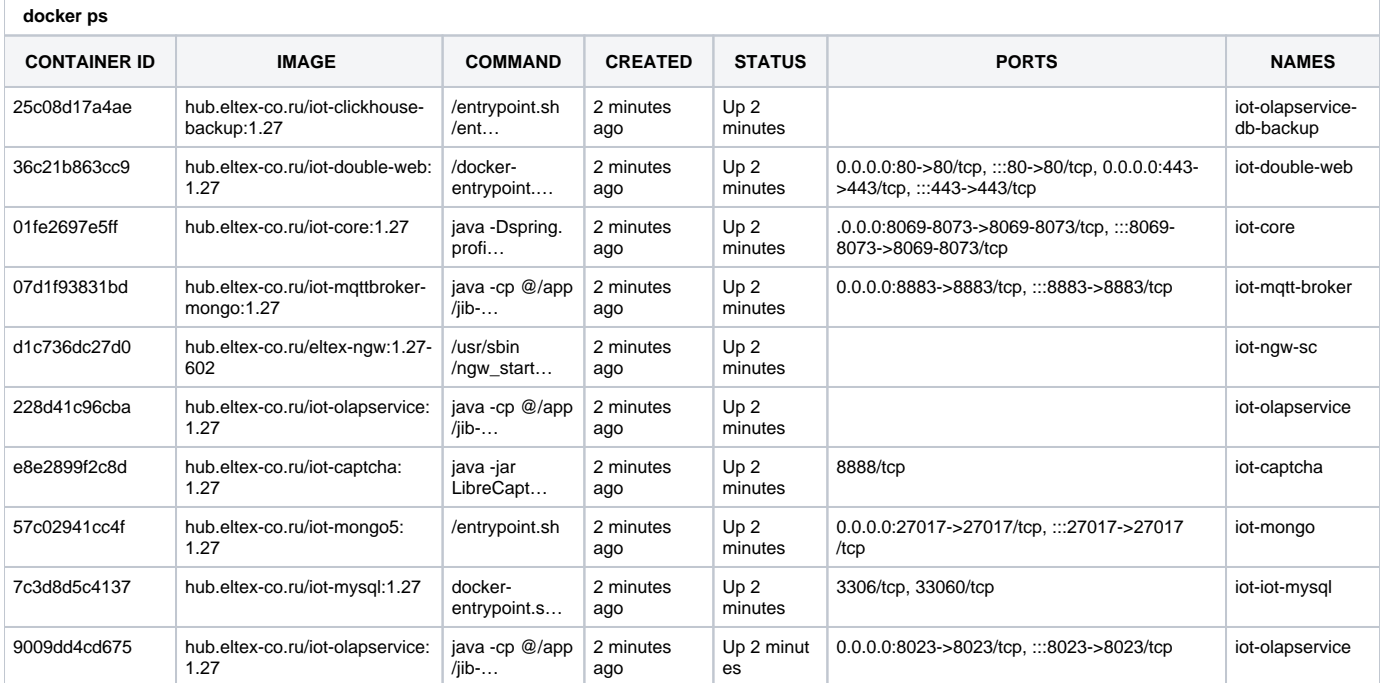

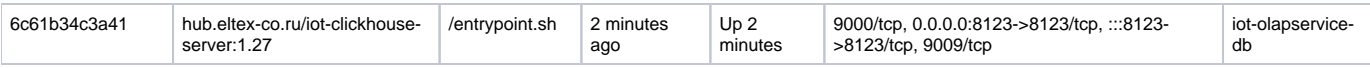

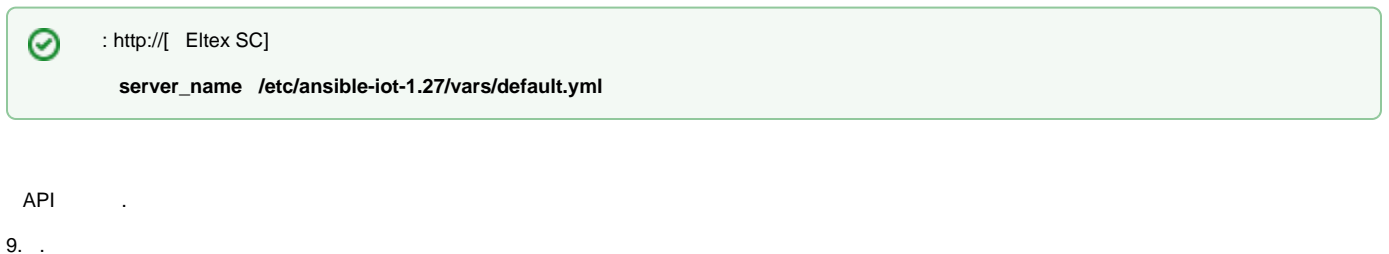

**.**

Δ

, .

# Eltex SC MongoDB

MongoDB, .. Eltex SC / mongodb:

[mongodb.org](http://mongodb.org) . deb- (, ). Δ

## 1. MongoDB ( **4.4**):

```
sudo apt-get update
sudo apt-get upgrade
sudo apt-get install -y software-properties-common gnupg build-essential net-tools dkms
wget https://www.mongodb.org/static/pgp/server-4.4.asc
sudo apt-key add server-4.4.asc
echo "deb [ arch=amd64,arm64 ] https://repo.mongodb.org/apt/ubuntu focal/mongodb-org/4.4 multiverse" | sudo tee
/etc/apt/sources.list.d/mongodb-org-4.4.list
sudo apt-get update
sudo apt-get install -y mongodb-org
sudo service mongod start
sudo service mongod status
```
### 2. **/etc/mongod.conf net** :

port: 27017 bindIp: 0.0.0.0

### mongod:

```
sudo service mongod restart
sudo service mongod status
```
3. Ansible :

```
sudo add-apt-repository --yes --update ppa:ansible/ansible
sudo apt install ansible
sudo ansible-galaxy collection install community.general
sudo ansible-galaxy collection install community.crypto
sudo ansible-galaxy collection install community.docker
```
4. :

tar -C /etc -xvf ansible-iot-1.27.tar.gz

. (/) Ansible **/etc/ansible-iot-1.27.**

### 5. **/etc/ansible-iot-1.27/inventory.**

, **nano**. **root ansible\_sudo\_pass**:

Δ **root rootpasswd**

 **inventory**

.

```
[iot]
localhost ansible_connection=local ansible_sudo_pass=rootpasswd
[elk]
localhost ansible_connection=local ansible_sudo_pass=rootpasswd
[monitoring]
localhost ansible_connection=local ansible_sudo_pass=rootpasswd
```
6. , . **/etc/ansible-iot-1.27/vars/default.yml /etc/ansible-iot-1.27/vars/service\_parameters.yml.**

**default.yml** , **nano**. IP- **server\_name.** 

**enable** true, '**addr**' '**port**'.

### **vars/default.yml**

```
mongodb:
 \# MongoDB., , , `4`
  version: 5
  external:
   # true, MongoDB
    # !!! MongoDB , 'addr' 'port'
    enable: false
    # MongoDB
    addr: "{{ iot.serverName }}"
    # MongoDB
    port: 27017
```
8. :

cd /etc/ansible-iot-1.27 sudo ansible-playbook install\_iot.yml

: http://[ Eltex SC]

**server\_name /etc/ansible-iot-1.27/vars/default.yml** 

9. .

**.**

⊗

Δ , .

:

:

:

:

ansible-playbook restart\_iot.yml --extra-vars '{"services":["web", "core", "broker", "olapservice"]}'

, ( "web", "core", "broker", "olapservice"). "services" --extra-vars, .

ansible-playbook stop\_iot.yml --extra-vars '{"services":["web", "core", "broker", "olapservice"]}'

ansible-playbook update\_iot.yml

ansible-playbook install\_iot.yml

**/etc/ansible-iot-1.27/templates** : **/etc/ansible-iot-1.27/templates/iot/default-for-docker.yml.j2** -: **/etc/ansible-iot-1.27/templates/iot/web /base\_config**

: **/storage/iot/core/var/log/eltex-sc/server.log**

. : server-YYYY-MM-DD.NN.log, YYYY-MM-DD — , NN — .

#### ⊕ **install\_iot.yml**:

**ansible-playbook install\_iot.yml**

**/etc/ansible-iot-1.27/vars/default.yml** . , **/etc/ansible-iot-1.27/vars/default.yml,** , .

#### **default-for-docker.yml.j2:**

```
\# : : , , ,
testData:
  environment: {{ 'true' if coreInternal.testdata.enable else 'false' }}
fileStorage:
   path: "/var/lib/eltex-sc/files"
controllerGateTCP:
   port: {{ core.ctlGate.tcpPort }}
controllerGate:
  port: {{ core.ctlGate.port }}
controllerGateSecurity:
  port: {{ core.ctlGate.sslPort }}
  key: "/etc/ssl/private/eltex-sc-ctl-gate.key"
  crt: "/etc/ssl/certs/eltex-sc-ctl-gate.crt"
api:
   port: {{ core.api.port }}
  sslPort: {{ core.api.sslPort }}
ui:
   serverName: "{{ web.serverName }}"
{\mathfrak{s}} if web.httpPort != 80 or web.httpsPort != 443 {\mathfrak{s}}}
   # UI , UI
   # . port/sslPort URL UI (WEB)
\{\text{\textdegree{*}}\text{ if web.html}\} = 80 \{\text{\textdegree{*}}\} port: {{ web.httpPort }}
\{\text{\textdegree}\} endif \text{\textdegree}\}\{\text{\textdegree{*}}\text{ if web.}httpsPort != 443 \text{\textdegree{*}}\} sslPort: {{ web.httpsPort }}
\{\text{\texttt{\char'42}}\}\{ % endif \}
```

```
mqttBroker:
 enabled: {{ 'true' if coreInternal.mqttbroker.enable else 'false' }}
   # MQTT , 
  host: "broker"
  # MQTT , MQTT
  port: 8883
   # REST API, 
  apiPort: 8083
  # URL MQTT , MQTT 
  remoteAccessURL: "{{ iot.serverName }}:{{ iotServices.broker.external.port.map }}"
  # "Offline" mqtt 
  offlineTimeoutSec: 300
olapservice:
 enabled: {{ 'true' if coreInternal.olapservice.enable else 'false' }}
  host: "olapservice"
  port: 8023
zwayproxy:
  enabled: {{ 'true' if iotServices.zwayproxy.enable else 'false' }}
  manager:
    replicaCheckPeriodSeconds: 5
    replicaDeadPeriodSeconds: 15
    connectAliveWaitPeriodSeconds: 15
  rabbit:
    queue:
     # platform: {{ iotServices.zwayproxy.rabbit.queue.platform }}
    exchange:
     \# -.
     proxy: {{ iotServices.zwayproxy.rabbit.exchange.proxy }}
     consumers:
      # . maxCount.
      count: {{ iotServices.zwayproxy.rabbit.platformConsumers.count }}
      # .
      maxCount: {{ iotServices.zwayproxy.rabbit.platformConsumers.maxCount }}
captcha:
  # (Libre CAPTCHA, Zero Storage Captcha)
  instances: {{ captcha_instances | join(', ') }}
  proportions: {{ captcha_proportions | join(', ') }}
  level: "{{ core.captchaLevel }}"
```

```
# UI(WEB) API
server:
  # ,
   name: "{{ iot.serverName }}"
   # https:// UI
  useHttpsForUi: {{ 'true' if core.server.useHttpsForUi else 'false' }}
   # https:// API
   useHttpsForApi: {{ 'true' if core.server.useHttpsForApi else 'false' }}
   # https:// 
   useHttpsForCameraLinks: {{ 'true' if core.server.useHttpsForCameraLinks else 'false' }}
   # ui.serverName server.name ui.port/ui.sslPort api.port/api.sslPort
   # API
   useUiProxyForApi: {{ 'true' if core.server.useUiProxyForApi else 'false' }}
   oauth2:
     # access- . 5 
     # , authorization server 60 , 
    # . .. : accessTokenTimeToLive + 60
    accessTokenTimeToLive: 3600
   # jetty
   jetty:
    # 
    connection-idle-timeout: 120000ms
    max-http-form-post-size: 200000B
     # 
    threads:
      acceptors: -1
     selectors: -1
       # 
      idle-timeout: 120000ms
       # 
      min: 32
       # 
       max: 256
       # 
       max-queue-capacity: 32768
selfRegistration:
   allow: {{ 'true' if core.selfRegistration.allow else 'false' }}
   allowDemo: {{ 'true' if core.selfRegistration.allowDemo else 'false' }}
   allowSocialNetworks: {{ 'true' if core.selfRegistration.allowSocialNetworks else 'false' }}
electricMeterScheduler:
  cron: "0 0/30 * * * ?"
electricMeterArchiveScheduler:
  cron: "0 0 17 * * ?"
batch:
   maxPoolSize: 2
  corePoolSize: 1
```

```
services:
  ngw:
    host: "ngw-sc"
    port: 8040
  alarmService:
    enabled: false
   diskUsage:
    warnThreshold: {{ diskUsage.warnThreshold }}
    criticalThreshold: {{ diskUsage.criticalThreshold }}
   loginInfo:
    # loginInfo , 
    ttl: 180
   # ( )
    # loginInfo ( ) 
    activityTimeLimit: 180
   user:
   # ( )
     # 
    allowedInactivePeriod: 180
   push:
    firebase:
      enabled: true
    apns:
      enabled: true
languageInterface:
  language: "ru"
# Hazelcast instance configuration -> Move it to separate microservice -> Use hz-client here
hazelcast:
  instanceName: "iot-core-hz-instance{{ containerNameSuffix }}"
  clusterName: "iot-core{{ containerNameSuffix }}"
  network:
   port: "5705"
# member: "127.0.0.1:5701"
mjollnir:
  sync-period: "0 0 23 1/1 * ?"
  login: "platform"
  password: "platform"
  url: "{{ coreInternal.mjollnir.url }}"
# iot-core
iot-core:
  host: "{{ mongodb_addr }}"
  port: {{ mongodb_port }}
  user: ""
  password: ""
   database: "{{ coreInternal.core.db.name }}"
```

```
# iot-fs
file-storage:
  host: "{{ mongodb_addr }}"
   port: {{ mongodb_port }}
  user: ""
  password: ""
   database: "{{ coreInternal.fs.db.name }}"
# 
license-storage:
   host: "{{ mongodb_addr }}"
  port: {{ mongodb_port }}
  user: ""
  password: ""
   database: "{{ coreInternal.licenses.db.name }}"
# eventlog
eventlog:
  host: "{{ mongodb_addr }}"
  port: {{ mongodb_port }}
  user: ""
   password: ""
   database: "{{ coreInternal.events.db.name }}"
monitoring-system:
   countAttempt: 3
  delayAttempt: 0
spring:
   security:
    oauth2:
      client:
        registration:
          google:
             client-id: "{{ core.clientRegistrations.google.clientId }}"
             client-secret: "{{ core.clientRegistrations.google.clientSecret }}"
   kafka:
    enabled: false
    producer:
       bootstrap-servers: "localhost:9092"
       key-serializer: org.apache.kafka.common.serialization.StringSerializer
       value-serializer: org.springframework.kafka.support.serializer.JsonSerializer
   rabbitmq:
    host: zwayproxy-rabbitmq
    port: 5672
```

```
# , android. ApiKey .
video:
   flussonic:
    url: "{{ core.video.flussonic.url }}"
   apiKey: "{{ core.video.flussonic.apiKey }}"
    operator_id: "{{ core.video.flussonic.operatorId }}"
    admin_login: "{{ core.video.flussonic.adminLogin }}"
   ivideon:
     # ip ivideon , 
     ip_for_catch_event: ""
   eltex_server:
     url: "{{ core.video.eltex_server.url }}"
     hls_player: "{{ core.video.eltex_server.hls_player }}"
# SSL
ssl:
   key: "/etc/ssl/private/eltex-sc-api.key"
  crt: "/etc/ssl/certs/eltex-sc-api.crt"
proxy:
  enabled: false
  host: ""
  port: 8050
billing:
  cron: "0 0 0 * * ?"
  ftp:
    host: "127.0.0.1"
    port: 21
    login: "user"
    password: "password"
     workdir: "test"
notifications:
   duplicate_delay_sec: 0
   antispam_time_sec: 0
   delay_push_time_millisec: 250
guard:
  deviceRequestDelay: 15000
# swagger. key - swagger.
springdoc:
   swagger-ui:
   enabled: {{ 'true' if coreInternal.swagger.enable else 'false' }}
    key: ""
controller:
   delay_answer_from_control_millisec: 12000
   number_of_ping_threads: 1
   zway:
    logStringsLimit: 50
```

```
oauth2:
  clientParameters:
    web-client:
       type: WEB
       password: password
       clientAuthenticationMethod: client_secret_basic
       authorizationGrantTypes:
         - authorization_code
         - password
         - refresh_token
\{\text{\text{* if web.} httpsPort != 443 \text{*}}\} redirectUri: "https://{{ web.serverName }}:{{ web.httpsPort }}/ng/login"
{% else %}
       redirectUri: "https://{{ web.serverName }}/ng/login"
{% endif %}
       allowAdminLogin: true
       allowRevokeAll: true
     android-client:
       type: ANDROID
       password: password
       clientAuthenticationMethod: client_secret_basic
       authorizationGrantTypes:
         - authorization_code
         - password
         - refresh_token
       redirectUri: "https://eltex.iot.app/authorization"
       allowRevokeAll: true
     ios-client:
       type: IOS
       password: password
       clientAuthenticationMethod: client_secret_basic
       authorizationGrantTypes:
         - authorization_code
         - password
         - refresh_token
       scopes:
         - read
         - write
         - trust
       redirectUri: "https://eltex.iot.app/authorization"
       allowRevokeAll: true
     {{ core.yandexSkill.clientId }}:
       type: YANDEX
       password: "{{ core.yandexSkill.password }}"
       clientAuthenticationMethod: client_secret_post
       authorizationGrantTypes:
         - authorization_code
         - refresh_token
       redirectUri: "https://social.yandex.net/broker/redirect"
       additionalAccount: YandexAccount
     {{ core.sberSkill.clientId }}:
       type: SBER
       password: "{{ core.sberSkill.password }}"
       clientAuthenticationMethod: client_secret_post
       authorizationGrantTypes:
         - authorization_code
         - refresh_token
```

```
 redirectUri: "https://social.yandex.net/broker/redirect"
      additionalAccount: YandexAccount
    {{ core.sberSkill.clientId }}:
      type: SBER
      password: "{{ core.sberSkill.password }}"
      clientAuthenticationMethod: client_secret_post
      authorizationGrantTypes:
        - authorization_code
        - refresh_token
      redirectUri: "https://gateway.iot.sberdevices.ru/gateway/v1/binder/backward"
      additionalAccount: SberAccount
     {{ core.marusyaSkill.clientId }}:
      type: MARUSYA
      password: "{{ core.marusyaSkill.password }}"
      clientAuthenticationMethod: client_secret_post
      authorizationGrantTypes:
        - authorization_code
        - refresh_token
      redirectUri: "https://vc.go.mail.ru/smarthouse/{{ core.marusyaSkill.appId }}/callback"
      additionalAccount: MarusyaAccount
# ()
# https://yandex.ru/dev/dialogs/smart-home/doc/concepts/about.html
yandex-skill:
  # oauth2.clientParameters client-id
  client-id: "{{ core.yandexSkill.clientId }}"
  # API 
  callback-uri: "https://dialogs.yandex.net/api/v1/skills"
 # Id, ( )
  skill-id: "{{ core.yandexSkill.skillId }}"
  # OAuth-, ( )
  oauth-token: "{{ core.yandexSkill.oauthToken }}"
# 
# https://developers.sber.ru/docs/ru/smarthome/overview
sber-skill:
  # oauth2.clientParameters client-id
  client-id: "{{ core.sberSkill.clientId }}"
  # API 
  callback-uri: "https://partners.iot.sberdevices.ru"
  # Bearer-, ( )
  bearer-token: "{{ core.sberSkill.bearerToken }}"
# Mail.ru 
# https://help.mail.ru/marusia/smart_home
marusya-skill:
  # oauth2.clientParameters client-id
  client-id: "{{ core.marusyaSkill.clientId }}"
  # API 
  callback-uri: "https://vc.go.mail.ru/smarthouse/events/yandex"
```

```
\begin{matrix} \# & \mathrm{Id} & , \end{matrix} \qquad \qquad (\qquad ) app-id: "{{ core.marusyaSkill.appId }}"
 \# OAuth-, ( ) oauth-token: "{{ core.marusyaSkill.oauthToken }}"
scriptengine:
  # executionNumberLimit.
  # scriptTimeLimit scriptTimeLimit (),
 \# .
  frequentScript:
    executionNumberLimit: 60
    scriptTimeLimit: 60000
  # executionNumberLimit.
  # scriptTimeLimit scriptTimeLimit (),
  # .
  frequentScriptsInHouse:
    executionNumberLimit: 120
    scriptTimeLimit: 120000
logging:
  config: "{{ coreInternal.logbackConfig }}"
  logback:
    dir: "/var/log/eltex-sc"
{% if elk.enable %}
  logstash:
   host: "\{ \cdot \text{logstash} \text{ if } \text{iot}.\text{serverName} == \text{elk}.\text{serverName } \}"
    port: {{ 5000 if iot.serverName == elk.serverName else elkServices.logstash.port.map }}
{% endif %}
  level:
    root: {{ core.logLevel }}
    org.springframework: WARN
    org.springframework.cache: WARN
    org.springframework.data: WARN
    org.springframework.web: WARN
    _org.springframework.web: WARN
    org.springframework.security: WARN
    org.springframework.security.oauth2: WARN
    org.springdoc: WARN
    org.mongodb: WARN
    org.eclipse.jetty: WARN
    org.apache.http: WARN
    org.hibernate: WARN
    org.jboss: WARN
    org.quartz.core.QuartzSchedulerThread: WARN
    io.swagger: WARN
     io.github.resilience4j: WARN
    io.netty: WARN
    io.mongock: WARN
     io.micrometer: WARN
    com.hazelcast: WARN
    com.hivemq: WARN
```

```
entitiesLimit:
   support:
    # 30 
     maxNumberOfOpenTickets: 30
     # 
     maxNumberOfMessagesPerDay: 1000
    #, .
     numberOfDaysForTicketExpired: 365
fileLimits:
   support:
    # () UI 
     maxNumberOfUiLogFilesLinkToTicket: 2
     maxSizeOfUiLogFilesLinkToTicket: 10
     # () 
     maxNumberOfAttachedFilesLinkToTicket: 15
     maxSizeOfAttachedFilesLinkToTicket: 15
    # ()
     maxNumberOfAttachedFilesLinkToMessage: 1
     maxSizeOfAttachedFilesLinkToMessage: 10
    \begin{array}{ccccccccc}\n\# & & ( & ) & & \cdot & & \cdot & & \cdot & \cdot \end{array} maxSizeForFilesAttachedToChat: 20
\# . The set of \mathcal{A}\qquad \qquad \, + numberOfDaysForExpiredAttachmentsInChat: 7
```

```
, :
```

```
8069 — Ethernet TCP-;
```
- $8070 WS-$ ;
- **8071** HTTP- API-;
- **8072** WSS- ;
- **8073** HTTPS- API-;
- **8883** MQTT-;
- **8088** CAPTCHA.

Eltex SC . - , Eltex Home.

. : **< Eltex SC>**.

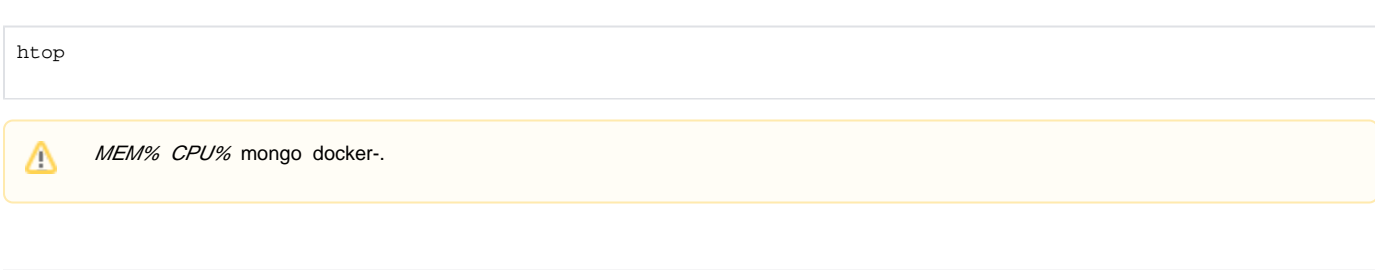

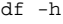

- .

 $\Delta$  .

#### **Z-Wave Wi-Fi**

netstat -na | grep 8070 netstat -na | grep 8883

```
, \sim :
    \bullet \pmESTABLISHED, LISTEN — ;
               LAST_ACK — , IP;
               TIME_WAIT, CLOSE_WAIT — , ;
        2- — ;
        3- — , ;
        5- — IP- .
```
grep < > server-2022-01-15\* > < >

```
 , . , - , - .
```
- **/storage/iot/core/var/log/eltex-sc/server\***. . ( 15 2022 ) , :

```
, : \sim :
   -i — ;
      -n — ;
      -h — ;
      -A — ;
      -B — .
 :
grep -i -n -A 5 -B 2 error server-2022-01-15* > errors.log
 :
   ERROR;
      ID IP;
      PONG — , , .
 -
 - ( IP - ).
API. URL-:
< Eltex SC>:< API>/api/v1/version
 API — API HTTP ( 8071/8073). , API JSON.
```
:

```
{
  "version" : "1.27-3477",
  "api" : "1.0",
  "currentTime" : "2022-07-25T09:24:12.544842Z[Etc/UTC]"
}
```
## http https

```
# head -1 /tmp/eltex-sc-api.key 
-----BEGIN PRIVATE KEY-----
# head -1 /storage/iot/ssl/private/eltex-sc-api.key
-----BEGIN RSA PRIVATE KEY-----
```
- BEGIN PRIVATE KEY PKCS#8;
- BEGIN RSA PRIVATE KEY PKCS#1.

PKCS#1, PKCS#8.

PKCS#8.

Δ

PKCS#1 PKCS#8, letsencrypt:

openssl pkcs8 -topk8 -inform PEM -outform PEM -nocrypt -in \_\_ -out \_\_\_.

## **CAPTCHA**

CAPTCHA ., .

CAPTCHA **/etc/ansible-iot-1.27/templates/default-for-docker.yml.j2**

**/etc/ansible-iot-1.27/vars/service\_parametrs.yml**

#### **caseSensitive** .

**/etc/ansible-iot-1.27/vars/default.yml**

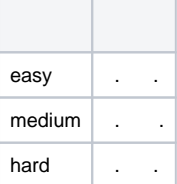